**L'astuce du mois : Googlebar et PageRank sur Linux et Macintosh : ça marche !** Retour au sommaire de la lettre

*Nous vous proposons dans cette rubrique une série de "trucs et astuces" qui devraient vous simplifier la vie dans le cadre du référencement de votre site web. Ce mois-ci : insérer la barre d'outils de Google, avec affichage de PageRank, sur un Macintosh ou une machine tournant sous Linux. Et comment afficher une barre d'outils Google complète sur les navigateurs Windows Mozilla ou Firefox.*

La barre d'outils de Google, comme l'immense majorité des barres d'outils actuelles, a été pensée pour un seul système d'exploitation : celui de Microsoft, le bien-connu Windows. Les utilisateurs de Linux et de Mac OS se retrouvent donc sans solution "officielle" pour utiliser cette barre d'outils.

Heureusement, d'ingénieux développeurs, notamment grâce au projet Mozdev (http://www.mozdev.org/categories/search.html) proposent un certain nombre de solutions de rechange permettant de "clôner" presque parfaitement la barre "officielle". A un point près... En effet, l'affichage du PageRank dans ces barres d'outils posait encore problème jusqu'à maintenant. Pourtant, là aussi, il existe des solutions. Nous allons voir, ce mois-ci, celle qu'il est possible de mettre en place une solution « 100% compatible Google Toolbar » sur un ordinateur fonctionnant sur le système d'exploitation Mac OS. La procédure sera la même pour un ordinateur tournant sous Linux.

Pour cela, vous avez besoin du navigateur Firefox, disponible à l'adresse suivante :

http://www.mozilla.org/products/firefox/

Cet excellent navigateur, disponible en Open Source, est téléchargeable gratuitement. Testez-le si vous ne l'utilisez pas encore, il en vaut la peine.

Phase 2 : Téléchargez et installez la barre d'outils de Mozdev (dans sa version internationale) à l'adresse :

http://googlebarl10n.mozdev.org/installation.html

Après avoir téléchargé et répondu « Oui » aux différents messages d'installation de cette barre d'outils, votre navigateur devrait avoir cet aspect :

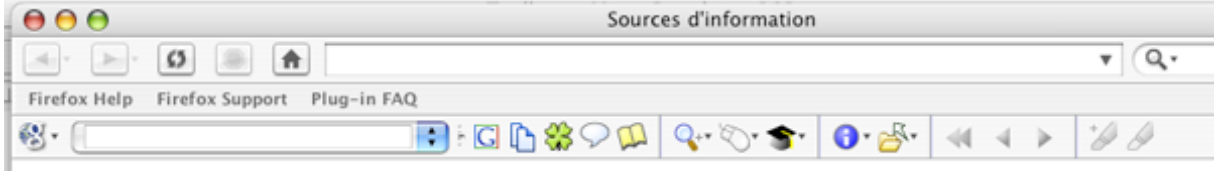

Vous avez déjà à votre disposition une barre d'outils très proche de celle de Google. Reste à installer l'indicateur de PageRank. Pour cela, allez à l'adresse suivante :

http://www.prgooglebar.org/

(note : cet outil était auparavant disponible à l'adresse http://toolbar.nickstallman.net/).

Installez le logiciel proposé (il fonctionne avec Mozilla et Firefox) et, comme par miracle, le PageRank de la page en cours d'affichage apparaît sur votre navigateur :

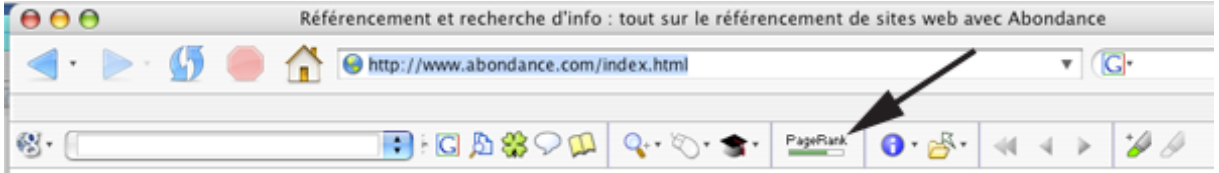

## **© Abondance.com - Lettre "Recherche & Référencement" #52 – Septembre 2004**

Le tour est joué. De même, un PC Windows utilisant Mozilla ou Firefox et la Googlebar de Mozdev (n'indiquant pas le PR de la page en cours d'affichage) pourra également ajouter cette fonction... L'outil fonctionne sur la plupart des « nix » (Linux, Unix, etc.) ainsi que sur Macintosh, Windows, OS/2, etc.

**Attention, cependant** : il se pourrait que l'outil PRGoogleBar fonctionne sur la base d'un algorithme du PR qui a été « cracké » dernièrement. Comme le dit le site WebRankInfo (http://www.webrankinfo.com/actualites/200409-algorithme-checksum.htm) : « Google vient de changer l'algorithme du checksum de sa barre d'outils (ce n'est pas la première fois, mais ce n'est pas très fréquent). Pendant une période de transition, les deux algorithmes fonctionnent (de manière à ce que la barre d'outils fonctionne encore pour ceux qui n'ont pas la dernière version) mais dans le futur il semble évident que Google n'utilisera que la nouvelle version de l'algorithme. Si c'est bien le cas, alors tous les outils basés sur l'algorithme "craqué" du checksum ne fonctionneront plus... »

L'outil pourrait donc, à moyen terme, donner des résultats divergents par rapport à ceux du nouvel algorithme de Google pour son affichage de PageRank. Nous avons cependant contacté le concepteur du site PRGoogleBar et il nous a affirmé que son outil continuerait à fonctionner d'ici quelques mois car il n'est pas écrit sur la base de l'algorithme du PageRank « craqué » cet été.

Enfin, si cette option ne vous satisfait pas, vous avez la possibilité d'utiliser l'une des nombreuses possibilités de calcul du PageRank disponible en ligne à l'heure actuelle (basées pour la plupart sur l'algorithme « craqué » du checksum) mais dont la valeur ne sera alors pas affichée dans une barre d'outils :

\* Prog (http://www.webmasterbrain.com/prog/). Ce moteur de recherche (anciennement appelé Proogle) reprend les résultats de Google tout en ajoutant le PR de chacun des liens proposés.

- \* PageRank Calculator (http://www.markhorrell.com/tools/pagerank.html).
- \* Google's PageRank Calculator (http://www.webworkshop.net/pagerank\_calculator.php3).
- \* PageRank Toolbar Widget For Macintosh (http://www.digitalpoint.com/tools/pagerank-mac/).
- \* Google PageRank Report (http://www.top25web.com/pagerank.php).

\* Future PR lookup (http://www.webmasterbrain.com/upcoming-pagerank-value-checking-tool- tool11.htm).

\* PageRank Lookup (http://www.webmasterbrain.com/get-multiple-pagerank-values-withoutgoogle-toolbar--tool12.htm).

\* ABC-PR (http://www.abc-actu.com/abc-pr.html).

\* PHP Google PageRank Retriever (http://www.googlecommunity.com/scripts/googlepagerank.php)

Et plus globalement en tapant la requête pagerank tool sur Google...